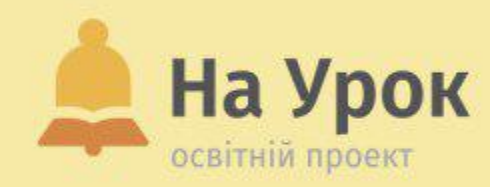

**Освітні онлайн-сервіси для підготовки продуктивного уроку**

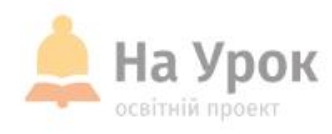

**Якщо ви готові до трансляції, напишіть відповідь на запитання:**

**Чи активно ви використовуєте онлайн-сервіси на своїх уроках?**

## **ПЕРЕВІРКА ЗВ'ЯЗКУ**

МІСЦЕ ДЛЯ **ТРАНСЛЯЦІЇ** 

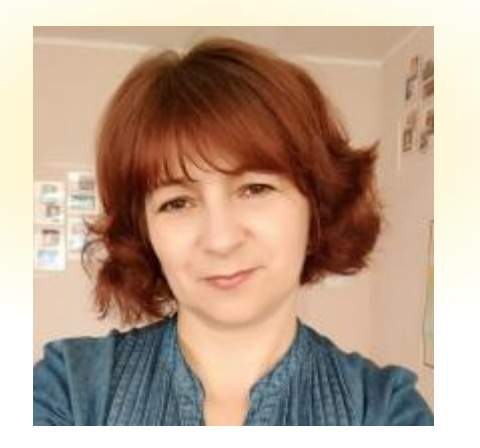

## **ПРО ЛЕКТОРКУ**

**MICLLE** для **ТРАНСЛЯЦІІ** 

### **ВАЛЕНТИНА КОДОЛА**

- Викладач історії, старший вчитель, вчитель вищої категорії Шендерівського НВК Корсунь-Шевченківського р-ну Черкаської області
- Член ГО Wikimedia UA, тренер з редагування Вікіпедії та використання її в освітньому процесі
- Лектор практичних ряду інтенсивів та вебінарів:

Редагування статей Вікіпедії: мотивація, [теорія, практика](https://naurok.com.ua/webinar/redaguvannya-statey-vikipedi-motivaciya-teoriya-praktika) Інтеграція Вікіпедії [та сестринських](https://naurok.com.ua/webinar/integraciya-vikipedi-ta-sestrinskih-vikiproektiv-u-osvitniy-proces) вікіпроектів у освітній процес Перевернутий клас, або як учні можуть самостійно підготувати і [провести урок, використовуючи](https://naurok.com.ua/webinar/perevernutiy-klas-abo-yak-uchni-mozhut-samostiyno-pidgotuvati-i-provesti-urok-vikoristovuyuchi-vikipediyu) Вікіпедію [Предметний](https://www.youtube.com/watch?v=C2K0JTmXWMc) інтенсив: Історія України та світу

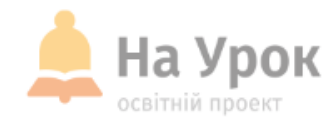

## **ПЛАН ВИСТУПУ**

- **1. Що таке продуктивний інтерактивний урок?**
- **2. Book Creator - створення інтерактивних навчальних посібників та розвиток творчих здібностей учнів.**
- **3. Wizer.Me - інтерактивні робочі аркуші.**
- **4. ClassFlow - інноваційний інструмент для організації навчального процесу.**

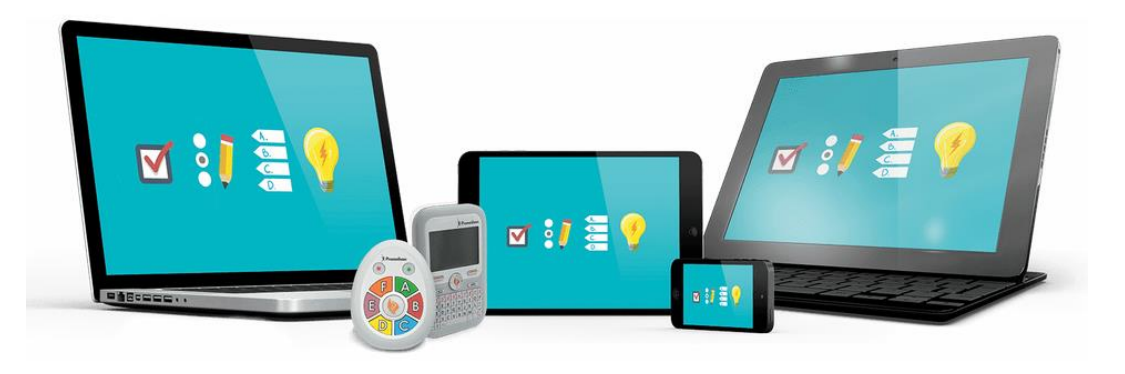

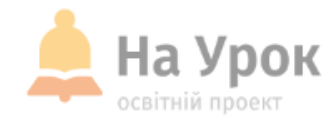

*Ті, хто має вроджені знання, стоять вище всіх. За ними слідом ті, хто здобуває знання завдяки навчанню. Далі йдуть ті, хто береться за навчання, зустрівши перепони. Ті ж, хто зіткнувшись із труднощами, не вчиться, стоять нижче за всіх. (Конфуцій)*

#### **1. Що таке продуктивний урок?**

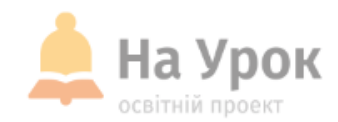

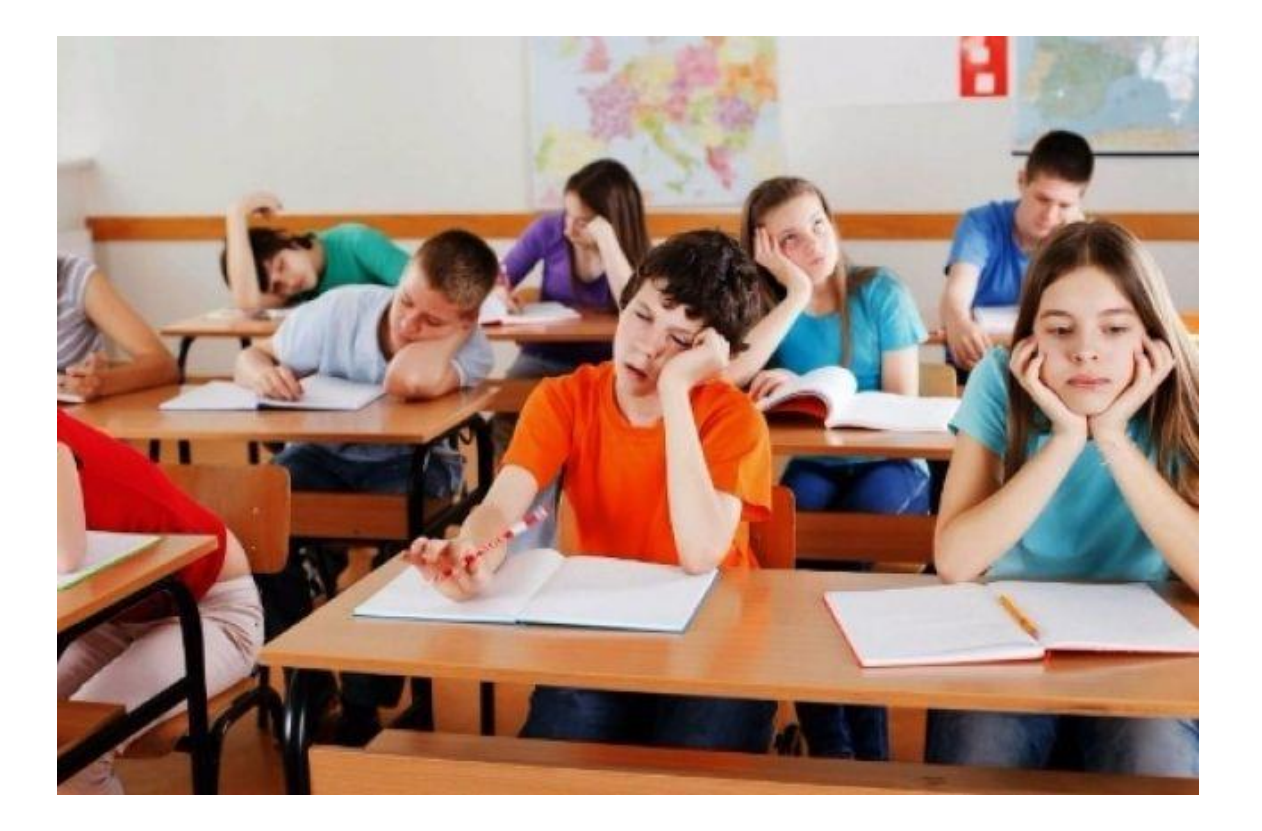

#### **Продуктивна технологія**

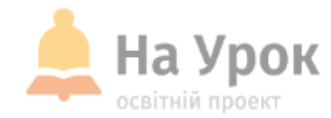

*Продуктивна технологія* — це універсальна оболонка, яка забезпечує на виході гарантований продукт будь-якого сенсу (змісту), що задається метою.

*Сутність технології* — досягнення результату через власну самостійну діяльність, частка якої дуже збільшена.

#### **Історична довідка**

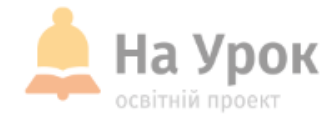

Першим освітнім проектом, який пов'язують з терміном «продуктивне навчання», була програма нью-йоркської школи «Місто-як-школа» або «Школа без стін», що виникла на початку 70-х років. Основна мета даного проекту полягала у створенні освітньої системи, яка б забезпечила одержання загальної професійної освіти та адаптацію особистості до нових соціально-економічних умов.

**МІСЦЕ** ДЛЯ **ТРАНСЛЯЦІЇ** 

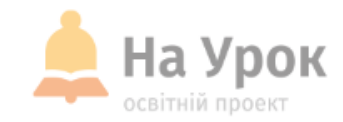

#### Серцевина продуктивної технології — продуктивний урок.

#### **Мета продуктивного уроку**

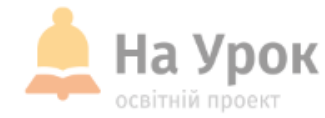

**Лайфак) Посилання на електронну версію посібника І. Підласого [«Спільна дія»](http://osnova.com.ua/preview/book/3495/FI62 Spilna-Diya_Pidlasiy-2.pdf)**

> **МІСЦЕ** ДЛЯ **ТРАНСЛЯЦІЇ**

*Мета кожного продуктивного уроку* — сформувати вміння, використовуючи набуті знання. Вона досягається збільшенням часу активної самостійної (тренувальної) роботи кожного учня. Відповідно до законів навчання, в умовах високої концентрації уваги й активності, великого обсягу самостійно виконаних вправ коефіцієнт засвоєння (правильного виконання завдань) може досягати 90 і більше відсотків.

#### **Будова продуктивного уроку**

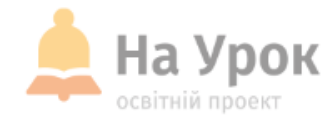

*Урок складається із семи обов'язкових елементів.* 

- З них 5 елементів різноманітної практики,
- 2 елементи стосуються пояснення, роз'яснення, інструктажу.
- Останні на продуктивному уроці займають максимум 15 хвилин навчального часу, а не менш як 30 хвилин уроку відводяться на різні види практичної діяльності.
- Витримується «золоте» співвідношення пояснення та практики — *20 : 80.*

#### **Етапи продуктивного уроку**

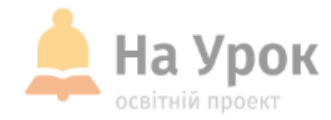

**МІСЦЕ** ДЛЯ **ТРАНСЛЯЦІЇ**  *Сім обов'язкових елементів (етапів) продуктивного уроку термінами сучасної педагогіки позначено так:* 

- 1) пропедевтична практика;
- 2) орієнтація;
- 3) презентація;
- 4) практика на прикладах;
- 5) керована практика;
- 6) незалежна практика в класі;
- 7) домашня самостійна робота («ефект Зейгарник»)
- Постійно присутніми в процесі є поточна діагностика (оцінювання) і
- моніторинг (фіксування зрушень, просування вперед).

#### **Як забезпечити продуктивний урок?**

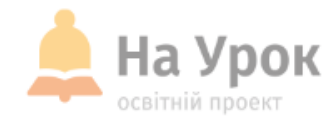

**Спростити пошуки тих засобів, які допоможуть вчителю створити на уроці інтерактивне середовище для продуктивного уроку, тобто, для практичної роботи, допоможуть онлай-сервіси.**

**Вже познайомились з ….**

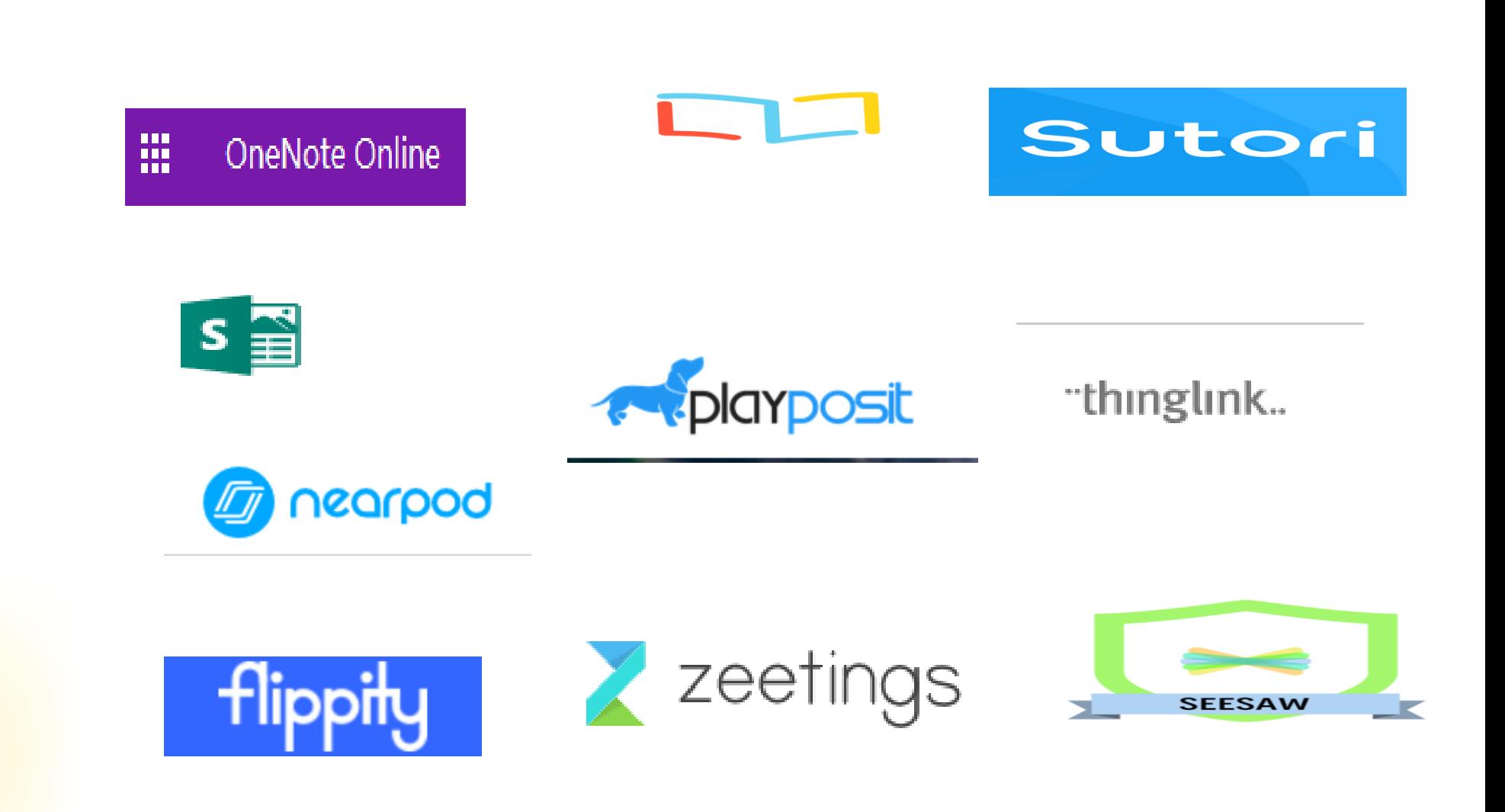

**МІСЦЕ** ДЛЯ **ТРАНСЛЯЦІЇ** 

На Урок освітній проект

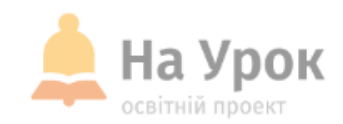

**2. Book Creator - створення інтерактивних навчальних посібників та розвиток творчих здібностей учнів.**

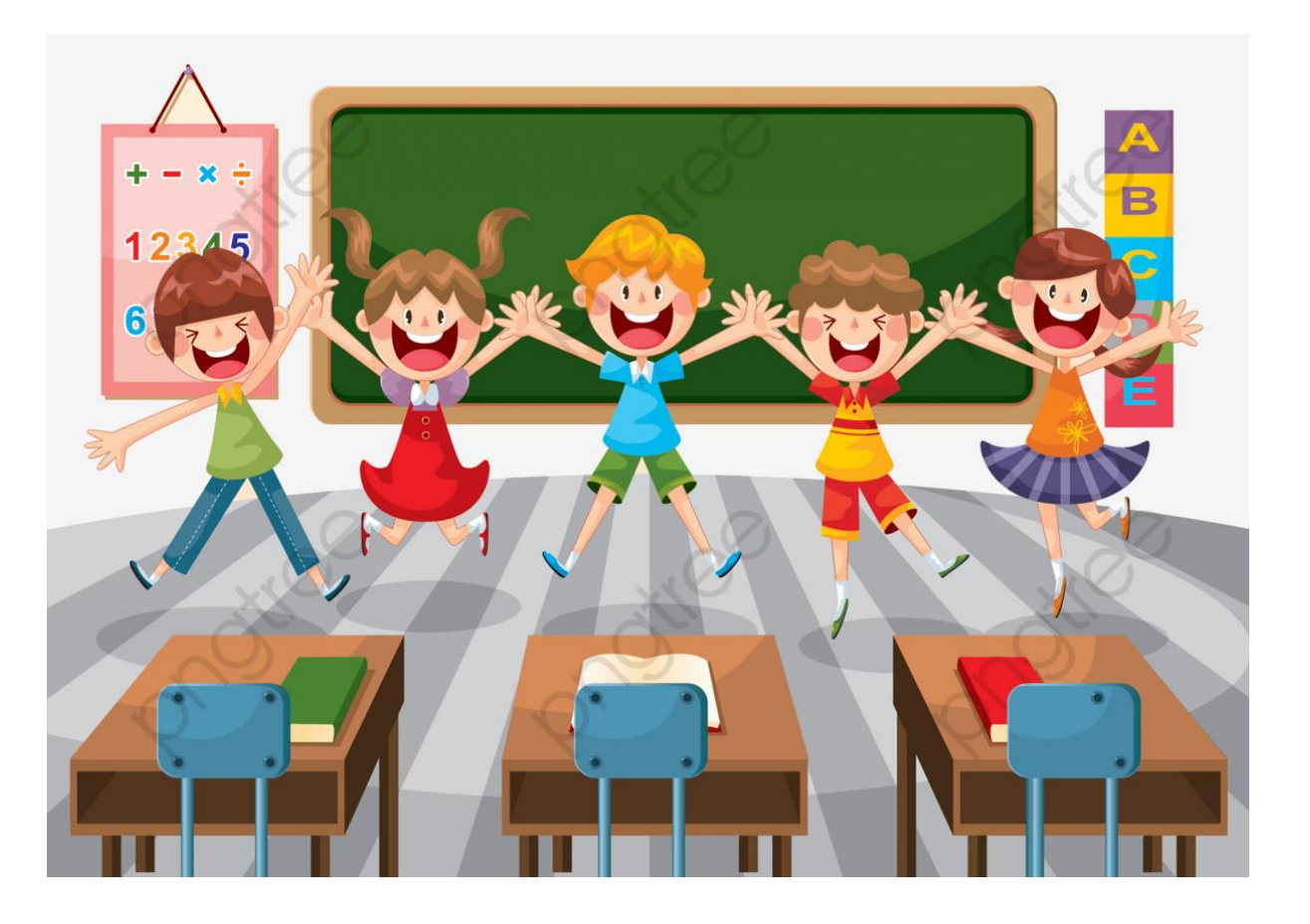

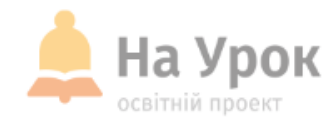

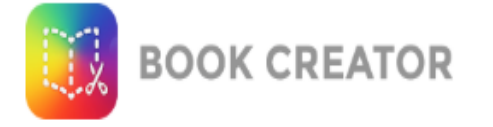

**МІСЦЕ** ДЛЯ ТРАНСЛЯЦІІ

#### **Конструктор інтерактивних електронних книг Book Creator**

Ще одним онлайн-сервісом, які можна використати для інтерактивної роботи на уроці є вельми привабливий конструктор інтерактивних електронних книг Book Creator. З його допомогою ви зможете створювати свої навчальні посібники, інтерактивні робочі листи, а ваші учні можуть створювати інтерактивні книги, які включають в себе текст, зображення,

аудіозаписи,

відео

і навіть карти.

Учні можуть вставляти відео, яке вони створили, озвучувати сторінки, вставляти контент із сайтів, таких як YouTube і Vimeo, на сторінки своїх інтерактивних книг. Конструктор має функцію **Autodraw.**

Autodraw дозволить вам і вашим учням вставляти мальовані об'єкти, а потім автоматично завершити його в якіснішій формі. Щоб скористатися цією функцією, просто почніть малювати на сторінці в Book Creator.

#### **3. Wizer.Me - інтерактивні робочі аркуші**

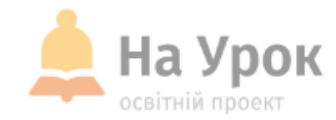

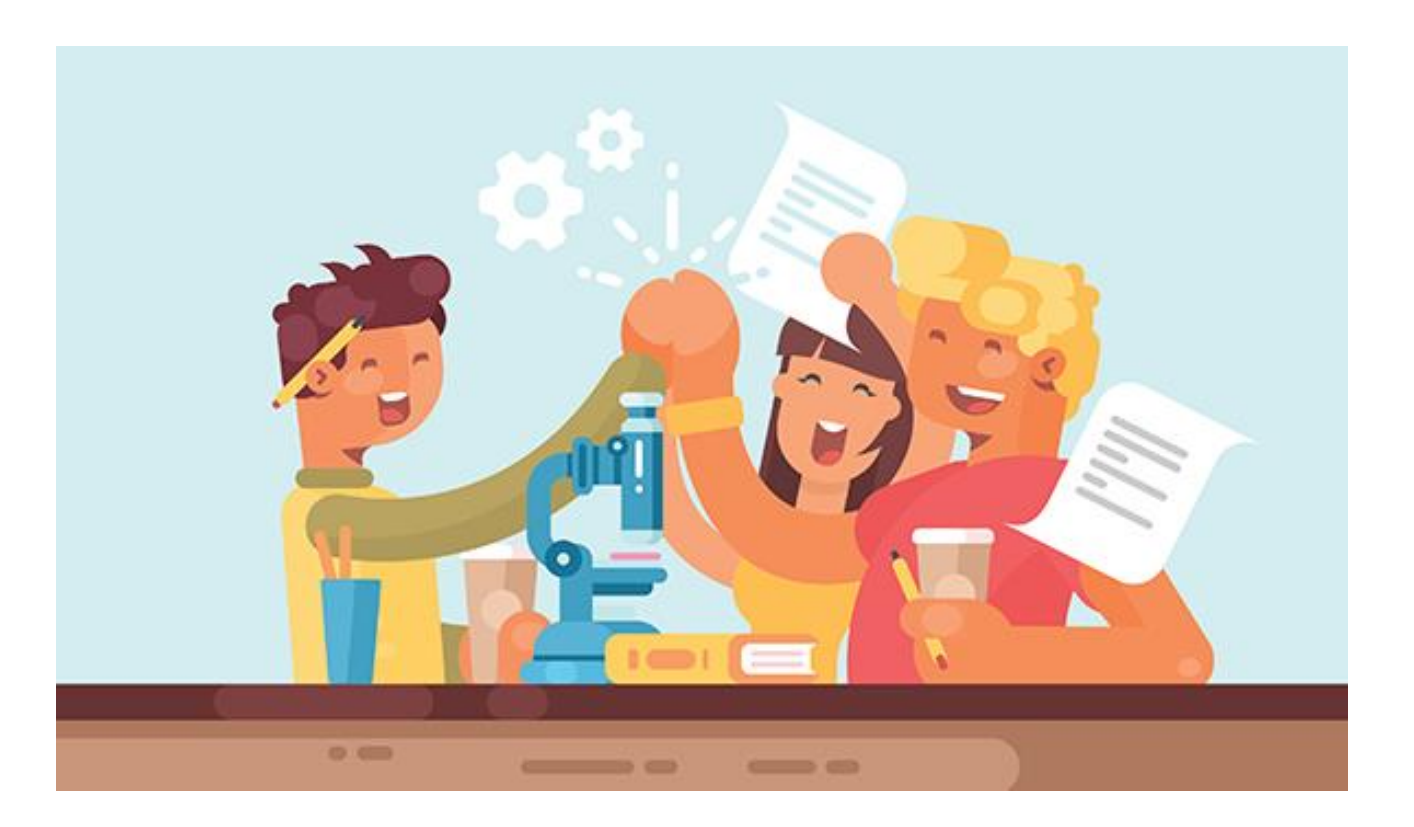

#### **Інтерактивні робочі аркуші (ІРА)**

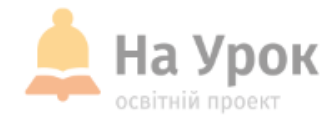

*Інтерактивним робочим аркушем (ІРА)* прийнято називати цифровий засіб організації вчителем навчальної діяльності учнів за допомогою хмарних сервісів і веб-інструментів.

Сучасному вчителю такий інструмент просто необхідний, щоб зробити свій урок продуктивним. На одному такому віртуальному робочому листі з певної теми можна розміщувати відео, зображення, навчальні завдання, тести. Причому зробити їх інтерактивними, отримувати зворотний зв'язок від учнів.

#### **Переваги ІРА**

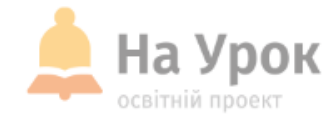

- 1. Можливість багаторазового використання;
- 2. Вільне використання різних джерел інформації;
- 3. Публікація на власному сайті, блозі розсилка по е-мейл;
- 4. Можливість організації, групової роботи, роботи в парах, індивідуальної роботи;
- 5. Підвищення мотивації учнів.

#### **Wizer.Me**

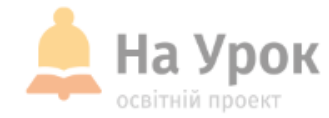

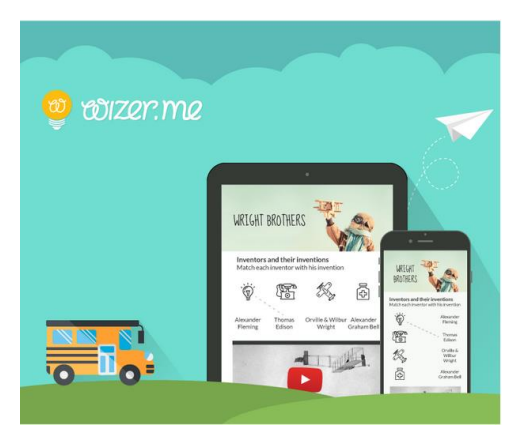

**МІСЦЕ** для **ТРАНСЛЯЦІЇ**  **Wizer дозволяє створювати і використовувати інтерактивні робочі листи** 

- в дистанційному навчанні,
- для виконання учнями домашніх робіт,
- для ефективної роботи в класі як за комп'ютерами, на

інтерактивній дошці (змішане, перевернуте навчання тощо)

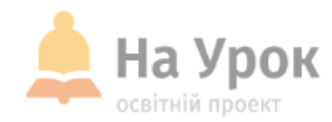

# **QR-код**

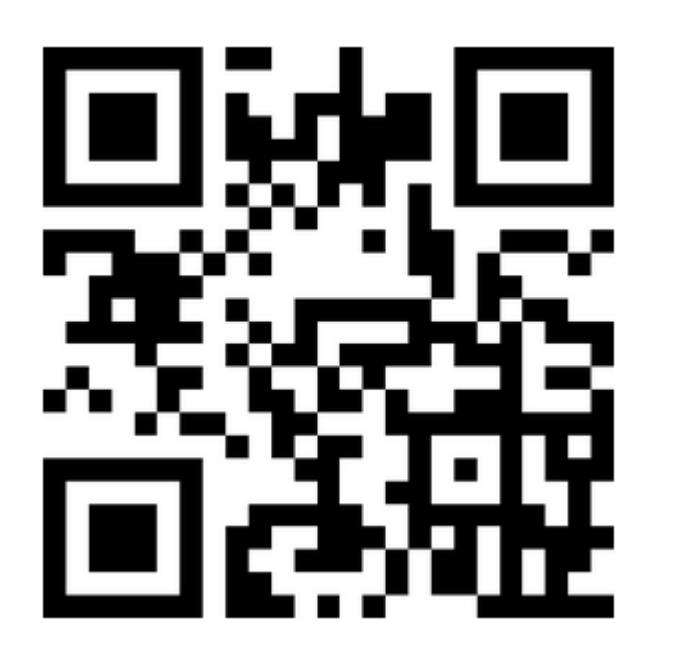

### **[https://app.wizer.me](https://app.wizer.me/)**

**4. ClassFlow - інноваційний інструмент для організації навчального процесу**

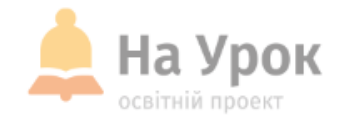

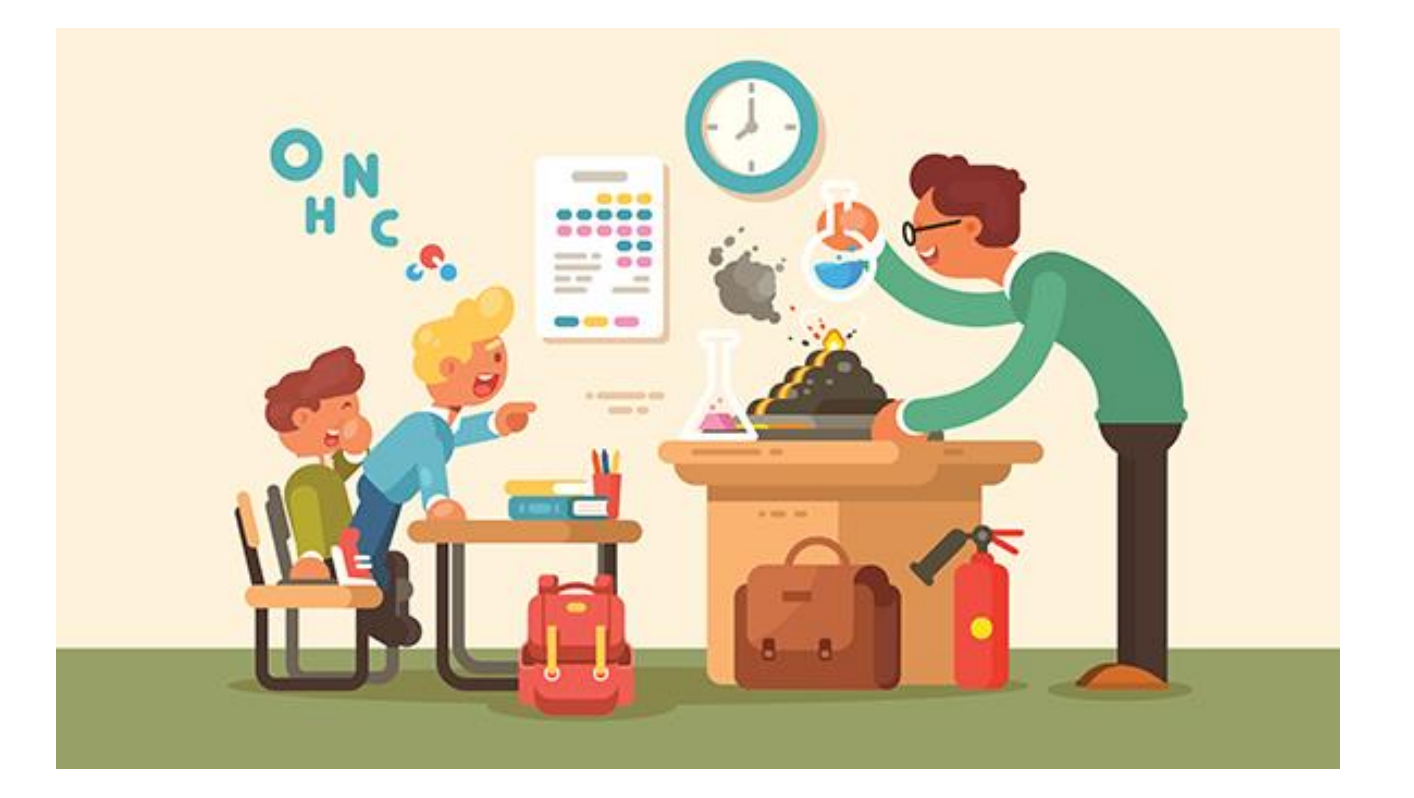

#### **ClassFlow - інноваційний інструмент для організації навчального процесу**

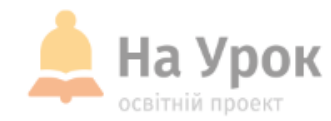

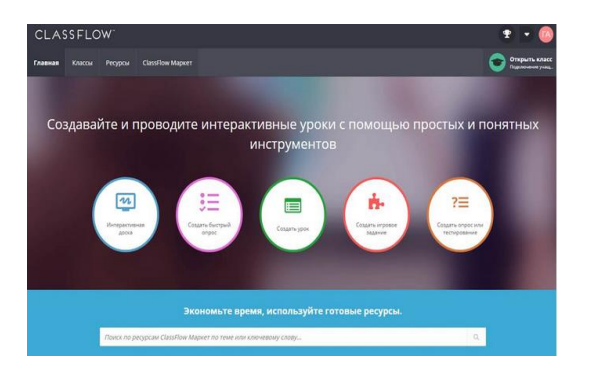

**МІСЦЕ** для **ТРАНСЛЯЦІЇ**  **Classflow** - це унікальний багатофункціональний сервіс, який інтегрує в собі:

- функції інтерактивної дошки,
- конструктора інтерактивних уроків,
- тестів, опитувань і дидактичних ігор.
- Причому забезпечує зворотний зв'язок із класом не тільки для тестування та опитувань, а й для спільної діяльності під час уроків.
- Classflow дозволяє отримувати оперативно результати про хід виконання учнями навчальних завдань, побачити на інтерактивній дошці спільні проекти. Проте, інтеактивна дошка не є обов'язковою. Адже вчитель керує процесом зі свого дівайса.

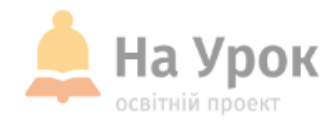

• Учитель може створювати уроки з нуля або знайти безкоштовні і навіть недорогі платні уроки, які вже зроблені іншими колегами і представлені в колекції.

- Сайт має російськомовну версію.
- Для початку необхідно створити безкоштовний аккаунт в додатку ClassFlow Teacher, призначеному для вчителя. Потім створіть свій клас. Або класи, якщо їх передбачається багато.
- Ви можете створити нові класи вручну, або імпортувати їх з Google класу.

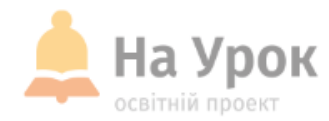

**МІСЦЕ** для **ТРАНСЛЯЦІЇ**  У головному меню знаходимо Класи - Створити.

Сервіс пропонує два варіанти роботи учнів у віртуальному класі: • Один - з умовою створення акаунту. Тобто ви посилаєте код класу, а потім учні самі реєструються і отримують доступ до роботи. • Інший, більш простий, коли ми самі створюємо список класу. Після цього у правому верхньому кутку появляється код. Це код класу. Ви роздаєте його учням. Вони повинні вказати код при відкритті сервісу, призначеного для учнів **[classflow.com/student.](classflow.com/student)** Маючи доступ до Інтернету, вони зможуть виконувати навчальні завдання, де завгодно користуватися будь-якими ресурсами, наданими учителем.

#### **Учнівська реєстрація**

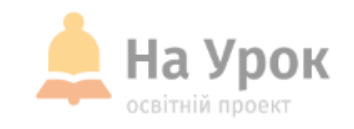

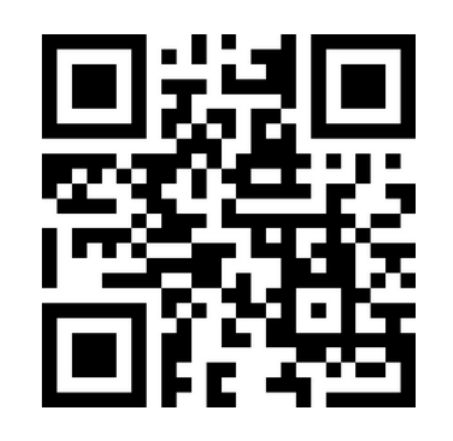

#### **<classflow.com/student>**

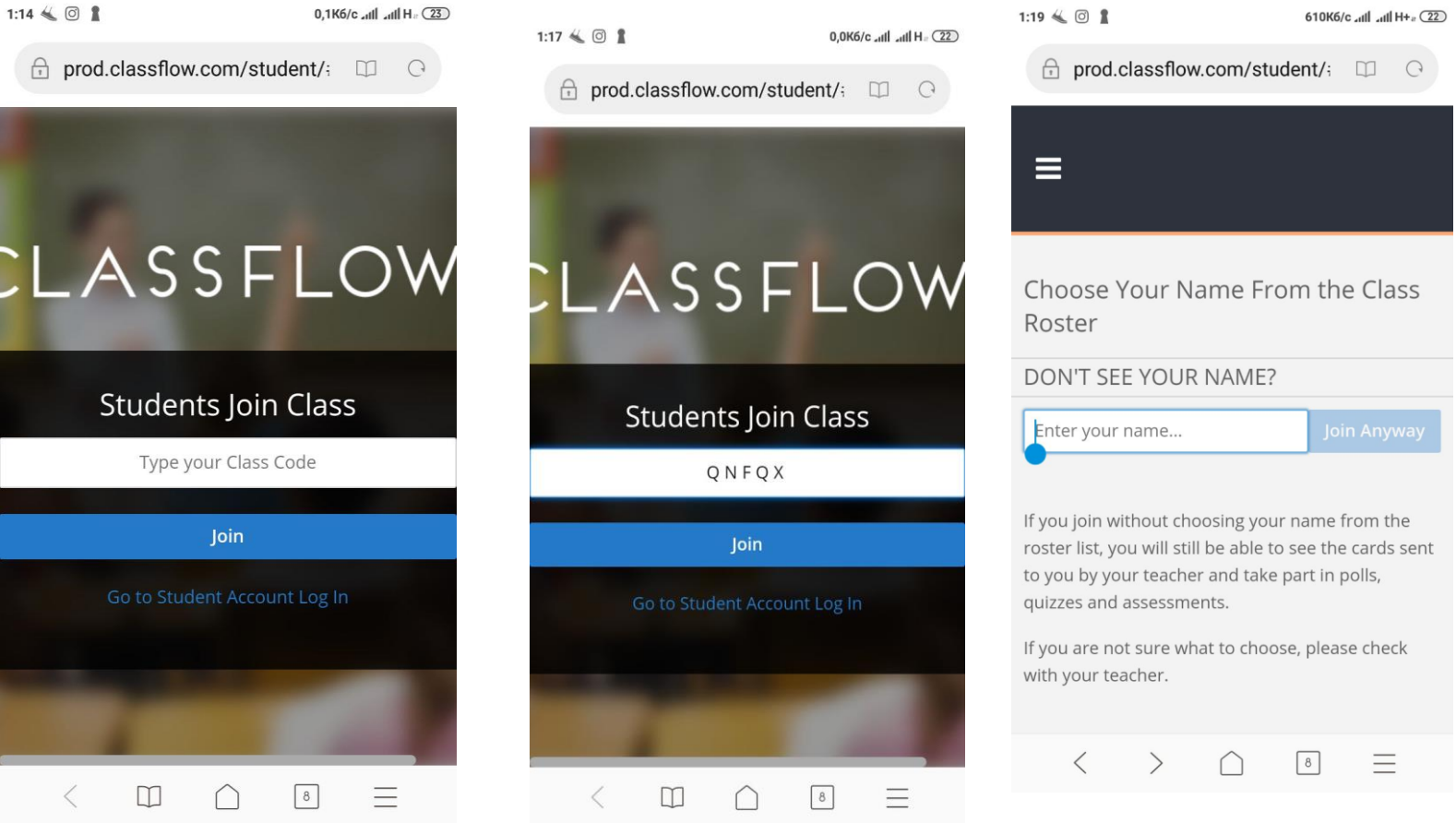

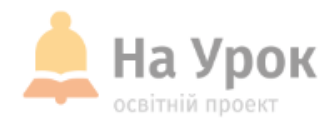

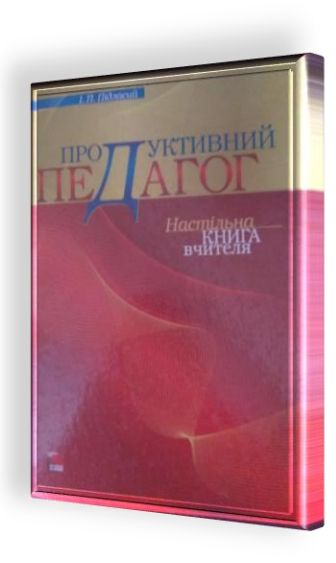

**МІСЦЕ** для **ТРАНСЛЯЦІЇ**  Дивись на справу просто, і буде вона простою. Дивишся криво, то й вийде криво.

Структура продуктивного навчального заняття — проста, позбавлена всіх тих «заморочок» і, даруйте, «прибамбасів», що ними так буйно обросла проста та ясна, як Божий день, справа навчання. Якщо виконувати всі забаганки методистів, інструкції та «обов'язкові» настанови, то на навчання вже не залишається ні сил, ні часу. На продуктивному уроці органічно взаємодіють між собою три вічні складники навчально-виховного процесу: учитель, учень, предмет. Більше немає нічого….

І. П. П і д л а с и й, доктор педагогічних наук,професор, завідуючий кафедри гуманітарних технологій Черкаського державного технологічного університету, міжнародний експерт з питань освіти

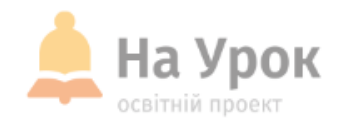

**ДЯКУЮ ЗА УВАГУ!**

# **ЧЕКАЮ НА ВАШІ ЗАПИТАННЯ В ЧАТІ**

**МІСЦЕ** ДЛЯ **ТРАНСЛЯЦІЇ** 

### На Урок освітній проект

## **ДЯКУЄМО ЗА УВАГУ!**

**Залишилися запитання? Надсилайте їх на електронну адресу:** [webinar@naurok.com.ua](mailto:webinar@naurok.com.ua)

**Бажаєте стати лектором?** [Заповніть форму](https://docs.google.com/forms/d/e/1FAIpQLSfFnAjnuI-JhMSpkfWbZRmo3vskUBp1L9ydIS1qw1D5pgIi2A/viewform)

**Не хочете пропустити вебінар?** [Реєструйтесь завчасно](https://naurok.com.ua/webinar)